# Viewing an Image

#### **IMAGE LIST**

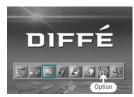

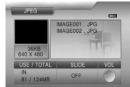

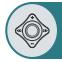

- After moving to "JPEG LIST" by using the JOG key, press the JOG key for selection.
  - Choose either built-in or external memory to display a list of JPEG files on that memory.
  - In a file list, press and hold down the MENU button to view the jpeg files as small images (Thumbnail).
- ② After moving to a desired JPEG file by using the JOG key, press the JOG key.
  - The selected JPEG file will appear on the whole screen.
  - You can view the previous file or next file by using the JOG key.
  - When the STOP button is pressed, playback will stop and the list of files will return.
  - During image playback, press and hold down the JOG key to select another image file or display a window where you can choose either MP3 or FM RADIO mode

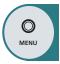

Press the MENU button to move to the menu screen.

The menu screen will be displayed.

## Viewing an Image

### **Setting a Slide Show**

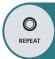

Press the REPEAT button to switch to change modes.

OFF: Deactivates the slide show.

3-SEC: Displays the image files within the current folder once only.

REP 3-SEC: Displays the image files within the current folder repeatedly.

SLIDESHOW 1 (O-A: D: Time): Plays one file while starting a slide show at the

set time interval.

SLIDESHOW 2 (O-A: D: Time): Plays all MP3 files repeatedly and starts a slide show at the set time interval.

 ${\bf SLIDESHOW~3}$  (O-A: OFF): Changes the MP3 music file or JPEG image file

according to the user's key stroke.

**OFF\_FM**: In FM radio mode, changes the image by the user's key stroke. **ON\_FM**: In FM radio mode, changes the image at the set time interval.

- Even during the slide show, you can use REPEAT button to change the mode.

- 2 Move the JOG key up or down to select a slide show delay time.
  - You can set it up to 30 seconds.
  - The default is 3 seconds.

Note: Files on the built-in memory and those on the external one cannot be displayed at the same time.

The slide show feature does not support more than 300 kb for MP3, 1024x768 for JPEG and 1MB for both.

#### LOGO Skin

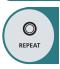

You can apply a JPEG file you want as the main logo skin.

When a JPEG file is listed on the screen or is open, press and hold REC for more than 2 seconds to apply the picture file as a logo skin.

Note: Only files smaller than 128Kb and with a resolution of 640x480, 720x480, 640x576 and 720x576 can be applied as a skin.

Use RESET from the SETUP menu when you want to delete the skin.

### **Deleting a File**

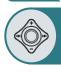

- When deleting a file from the list of files, select the file you want to delete by using the JOG key and hold the key for at least two seconds. (When selecting all the files in the folder, press and hold the REPEAT button for two seconds or longer.)
- When the STOP button is pressed, the selected files will be deleted.
- Deletion of the selected files can be cancelled in the same way as the selection of files.

## **Listening to the Music**

#### MP3 LIST

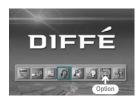

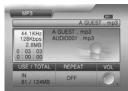

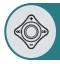

- After moving to "MP3 LIST" by using the JOG key, press the JOG key for selection.
  - Choose either the built-in or external memory to display a list of MP3 files on that memory.
- After moving to a desired MP3 file by using the JOG key, press the JOG key.
  - The selected MP3 file will play.
  - You can use the JOG key while a file is playing to navigate to another file or folder.
  - When the STOP button is pressed, playback will stop the list of files will return.
  - During MP3 playback with a slide show, press and hold down the JOG key to display a list of MP3s or image files and select one according to your preference.

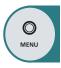

Press the MENU button to move to the menu screen.

The menu screen will be displayed.

# Listening to the Music

### Repeating Playback

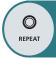

#### Press the REPEAT button to change modes.

**OFF**: Automatically plays the next file when the current one is over.

**ONE:** Plays the current file repeatedly.

ALL: Plays all MP3 files in the current folder repeatedly.

**SHUFFLE:** Plays all MP3 files in the current folder at random.

**PROGRAM:** Plays the MP3 files that you selected repeatedly one after another.

- When you want to add a file to the PROGRAM list, select a file and press and hold down the JOG key to change the icon image before adding it to the list.
- When you want to remove a file from the PROGRAM list, select the file and press and hold down the JOG key to change the icon image before removing it from the list.
- Each time you press and hold down the REPEAT button, the PROGRAM list add/delete will be activated.
- When exiting from REPEAT mode, your settings for the program list will be lost.
- In PRGRAM playback mode, you cannot delete a file from the list.

SLIDESHOW 1 (O-A: D: Time): Plays one MP3 file and starts a slide show at the set time interval.

SLIDESHOW 2 (O-A: D: Time): Plays the entire MP3 files repeatedly and starts a slide show at the set time interval.

**SLIDESHOW 3** (O-A: OFF): Changes the MP3 music file or JPEG image file according to the user's key stroke.

- During a slide show, move the JOG key to the left or right to select the previous or next MP3 file.
- Even during the slide show, you can use the REPEAT button to change the

Note: Files on the built-in memory and those on the external one cannot be displayed at the same time.

The slide show feature does not support more than 300 kb for MP3, 1024x768 for JPEG and 1MB for both.

#### Search

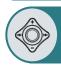

- Hold the JOG key to the left or right to move the playback position of the current file forwards or backwards.
- A search can be executed at a maximum speed of 16°. The sound is muted during a search.
- 1 If you press the JOG key during a search, the file is played.

## Repeat Section

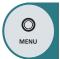

- Repeats a section selected from the currently playing file.
- Press the MENU button to select the start (point A).
- Tress the MENU button again to select the end (point B). Section A-B will be played repeatedly.
- If you press the MENU button during the repeat section, the repeat section is canceled.

### Lyric Display

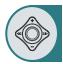

- When you play a music file containing lyrics, the player automatically displays the lyrics. The ID3Tag of the music file you wish to play should be formatted with Lyrics3 Tag Ver1.0 or Ver2.0 before the player can display lyrics.
- Lyrics containing time information are displayed at the top corner at the time they are originally set.
- Lyrics without time information are displayed in the file list window, which can be turned on/off by pressing and holding down the JOG key.
  ON: Automatically displays lyrics, if any exist.
  OFF: Does not display lyrics even if any exist.
- You can move the display position of the lyrics (with no time info.) up or down using the JOG key.

Note: When you see a lyric window with no lyrics displayed, this may be caused due to incorrect ID3Tag information. Check the ID3Tag information of the file for any errors. If there are any, correct them and try again.

### Deleting a File

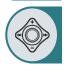

- When deleting a file from the list of files, select the file you want to delete by using the JOG key and hold the key for at least two seconds. (When selecting all the files in the folder, press and hold the REPEAT button for two seconds or longer.)
- When the STOP button is pressed, the selected files will be deleted.
- Deletion of the selected files can be cancelled in the same way as the selection of files.

# **Viewing Text Files**

#### **TEXT VIEWER**

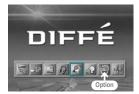

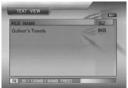

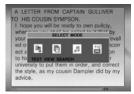

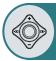

- After moving to "TEXT VIEWER LIST" by using the JOG key, press the JOG key for selection.
  - Choose either the built-in or external memory to display a list of text files on that memory.
- 2 After moving to a desired text file by using the JOG key, press the JOG key.
  - The text file will appear.
  - You can view the previous or next text file, using JOG.
  - Press the STOP button to go back to the FILE LIST.

Note: If you reload the last file, the file is displayed starting from the last section viewed.

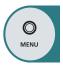

Press the MENU button to move to the menu screen.

The menu screen will be displayed.

### Auto Reading

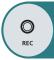

#### Press the REC button to activate the auto reading function.

- Each time you press REC, the time is added in 1 second increments from 0 to 15 seconds (AR00~AR15) before continuing to the next page.
- If you want to use the JOG key to move to the next page, set the time to 0 sec ond (AR00).

#### Selection

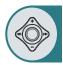

- If the JOG key is pressed when a text file is open, an options window is displayed.
- Text Search: Move the JOG key to the left or right to specify the position(%) of a file
  you want to search and then press the key to move to the selected position.
  - Move Text File: Use the JOG key to select another text file and open it.
  - MP3 Playback: Use the JOG key to select and listen to an audio file stored in memory, along with a displayed text file.
  - Whenever you press the REPEAT button during an MP3 playback, the repeat mode change in the order of "OFF"  $\to$  "ONE"  $\to$  "ALL".
  - FM Radio: Use the JOG key to select and listen to an FM broadcasting channel stored in memory, along with a displayed text file.
     When there is no channel stored in memory, use functions such as Auto Memory in FM Radio mode to store any broadcasting service channels.
- Either in MP3 playback or FM Radio mode, press the STOP button to halt the operation and press it again to exit the opened text file.

#### **Deleting a File**

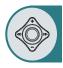

- When deleting a file from the list of files, select the file you want to delete by using the JOG key and hold the key for at least two seconds. (When selecting all the files in the folder, press and hold the REPEAT button for two seconds or longer.)
- When the STOP button is pressed, the selected files will be deleted.
- Deletion of the selected files can be cancelled in the same way as the selection of files.